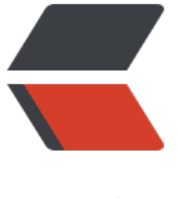

链滴

## 搭建个[人 bl](https://ld246.com)og 平台

作者:jsy

- 原文链接:https://ld246.com/article/1478017519957
- 来源网站: [链滴](https://ld246.com/member/jsy)
- 许可协议:[署名-相同方式共享 4.0 国际 \(CC BY-SA 4.0\)](https://ld246.com/article/1478017519957)

## **1. 首先准备服务器环境**

- 这里可能需要购买一个云服务器,用于部署solo博客项目,我选用的是banwagon的centos服务器
- 安装jdk环境, 参考 http://www.cnblogs.com/zhoulf/archive/2013/02/04/2891608.html
- 安装tomcat环境,参考 https://my.oschina.net/hongdengyan/blog/206090

● 配置mysql数据库, 简单说就是将mysql安装到服务器上, 使服务器上有可用的mysql数据库服务 为配置solo做准备,参[考](http://www.cnblogs.com/zhoulf/archive/2013/02/04/2891608.html)

http://www.cnblogs.com/[shenliang123/p/3203546.html](https://my.oschina.net/hongdengyan/blog/206090)

## **2. 准备solo安装包**

● 可以直接从github clone, Github: https://github.com/b3log/solo, 前提得安装git客户端, 考 https://my.oschina.net/antsky/blog/514586

## ● 修改solo环境配置

1. 修改 ./src/main/resources/latke.[properties 里面的 serverHost 和](https://github.com/b3log/solo) serverPort,其中serverH st对应的是部署后的域名, ip地址也可以, serverPort对应的是访问的端口号, 一定要设置成80, 因为 0端口是网络默认访问的端口,如果设置成其他端口,访问域名的时候,会将端口号带上;

2. 修改 ./src/main/resources/local.properties 里面修改数据库配置,也可以采用默认的 H2 dat base;

● 进入目录, 在tomcat中启动应用需要war包, 此时需要将工程打包, 可以采用mvn打包: mvn pack ge -Dmaven.test.skip=true,然后将target目录里面的solo.war 拷贝到tomcat 目录里面启动

● 直接通过域名/IP访问网站

**参考配置指南https://github.com/b3log/solo/wiki/st ndalone\_mode**